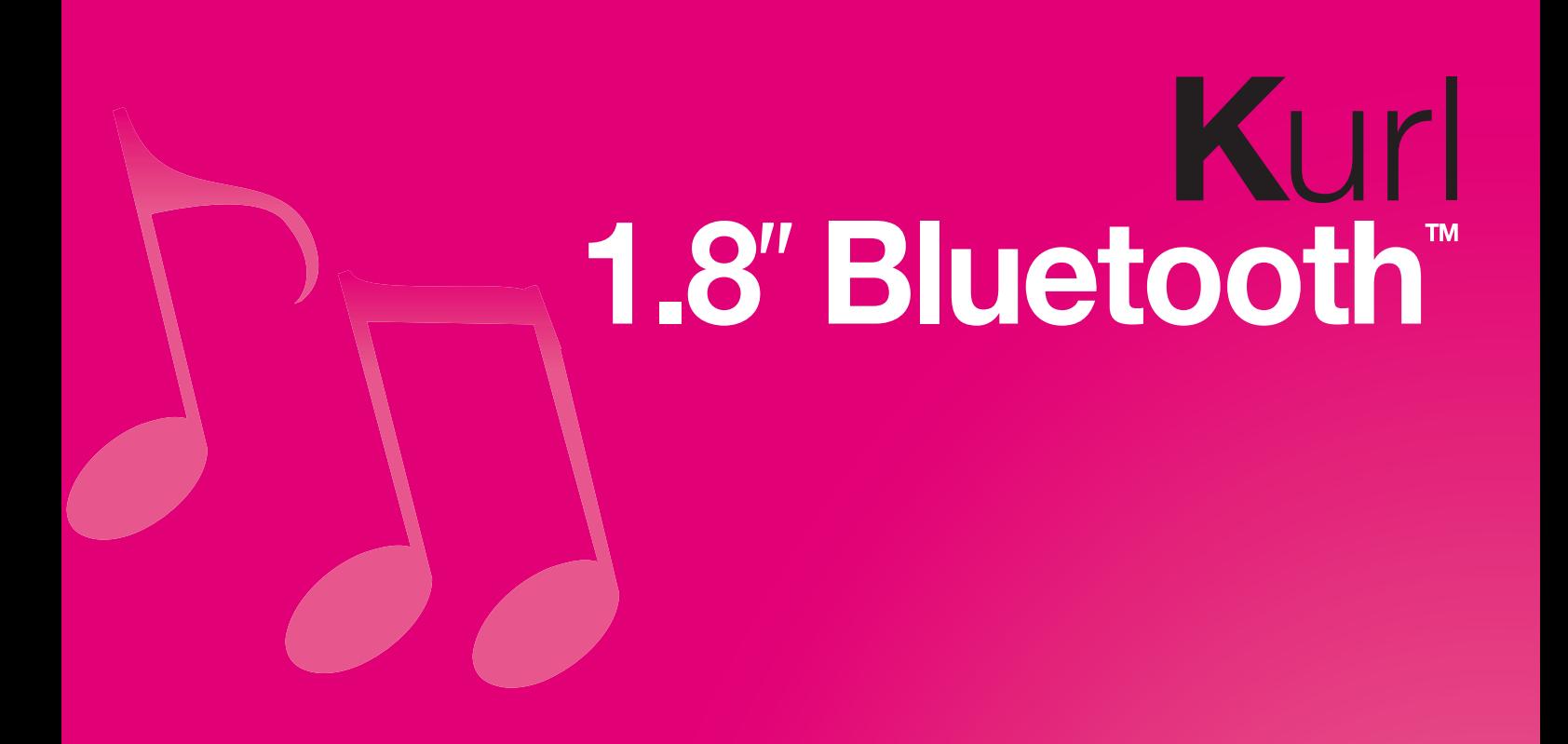

# Manuel d'utilisation

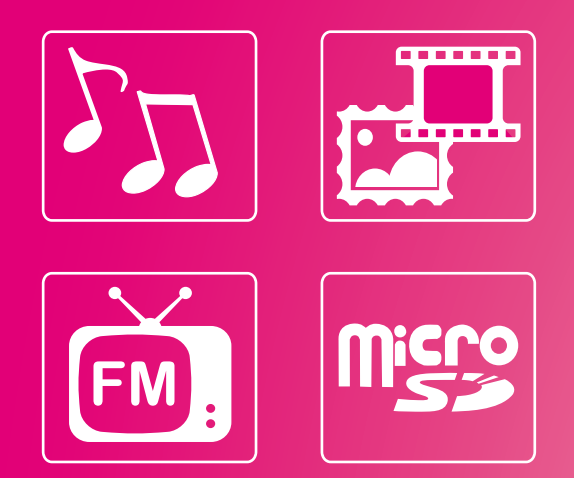

www.memup.com

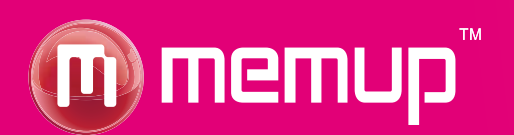

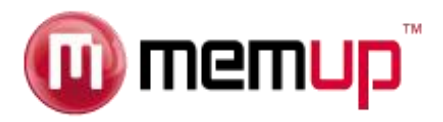

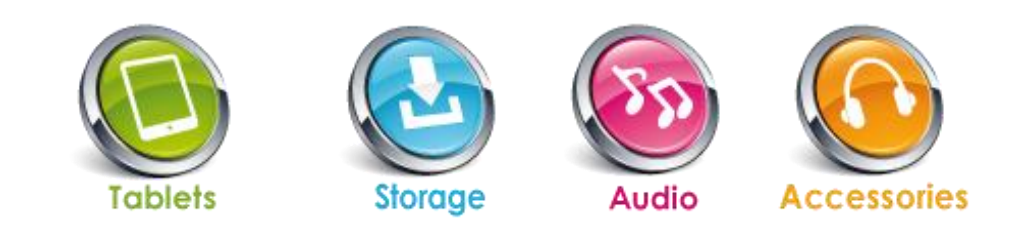

#### **Remarques**

- Téléchargez le dernier manuel d'utilisation à partir du site www.memup.com si vous constatez des différences avec les instructions données dans le présent manuel.
- Ne débranchez pas le lecteur en cours de formatage ou de téléchargement de données.
- Ne soumettez pas l'appareil à un impact grave ou à une chute depuis une position en hauteur.
- N'utilisez pas le lecteur à des températures extrêmes, élevées ou faibles, ni dans un environnement poussiéreux ou humide. Ne l'exposez pas à la lumière directe du soleil.
- Sauvegardez vos données régulièrement pour empêcher toute perte accidentelle de données.
- Évitez d'utiliser le lecteur dans un champ magnétique puissant.
- Tenez l'appareil éloigné de l'eau ou de tout autre liquide. Dans l'hypothèse où de l'eau ou d'autres liquides pénètreraient dans l'appareil, mettez l'appareil hors tension immédiatement et nettoyez-le.
- N'utilisez pas de solution chimique pour nettoyer l'appareil afin d'éviter la corrosion. Nettoyez-le avec un chiffon sec.
- N'essayez pas de démonter, réparer ou modifier le produit. Cette action annulera la garantie.

#### **Introduction**

Le haut niveau d'intégration réduit le poids et les dimensions de l'appareil et rend son utilisation confortable. Le grand écran avec la technologie TFT présente des informations claires et nettes et l'interface USB 2.0 High Speed facilite la transmission de données depuis et vers l'ordinateur. Le lecteur KURL est équipé d'une batterie au lithium intégrée et rechargeable via le port USB de l'ordinateur. Le microphone interne permet d'enregistrer des messages vocaux et de les écouter directement avec l'appareil ou sur l'ordinateur. Avant d'utiliser ce produit, veuillez lire ce manuel et conserver les instructions pour vous y reporter ultérieurement.

#### **Description**

Vous trouverez ci-dessous la description du produit :

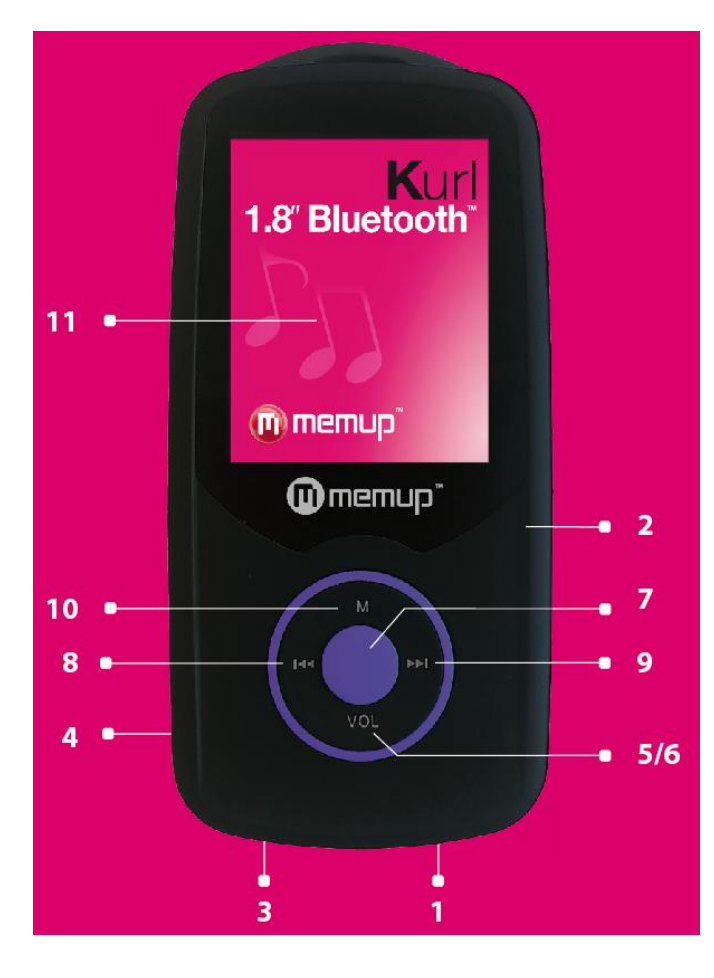

- **1. Prise écouteurs**
- **2. Mise sous tension / hors tension**
- **3. Connecteur USB**
- **4. Logement pour carte microSD™**
- **5. Réglage du volume -**
- **6. Réglage du volume +**
- **7. Lecture / Pause**
- **8. Précédent / Retour rapide**
- **9. Suivant / Avance rapide**
- **10. Menu / Retour**
- **11. Ecoute de musique sans fil sur casques ou enceintes Bluetooth™**

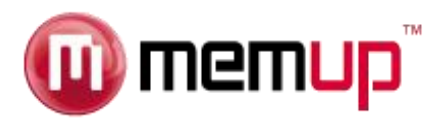

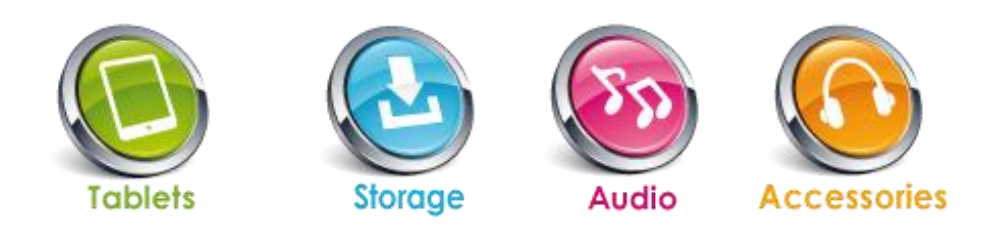

# **Utilisation**

## **a. Mise sous tension / Mise hors tension**

Le lecteur est équipé d'une batterie rechargeable intégrée. Nous vous conseillons de recharger la batterie pendant une durée prolongée (environ 8 heures) lors de la première utilisation. Pour la recharger, branchez le lecteur sur le port USB de votre ordinateur ou sur l'adaptateur.

**Mise sous tension :** Maintenez le bouton [ ▶ II ] enfoncé jusqu'à ce que l'animation démarre à l'écran.

**Mise hors tension :** Maintenez le bouton [▶ II ] enfoncé jusqu'à ce que l'appareil s'éteigne. Le lecteur peut automatiquement se mettre hors tension au bout d'un temps de veille que vous définissez dans le menu Réglages.

## **b. Rechargement du lecteur**

Vous pouvez recharger le lecteur en branchant le câble USB fourni sur le PC ou via l'adaptateur. Une icône apparaît à droite pendant le chargement. Vous devez d'abord mettre votre PC sous tension, puis brancher le lecteur au PC à l'aide du câble USB. Le lecteur sera entièrement chargé en l'espace de 3 à 4 heures.

Lorsque vous branchez le lecteur, plusieurs options sont possibles :

- Alimentation & données : se recharge tout en permettent l'exploration des données
- Recharge : se recharge seulement
- Alimentation & lecture : se recharge tout en permettant l'utilisation du lecteur

### **c. Menu principal**

Après la mise sous tension du lecteur, vous pouvez accéder au menu principal avec ses sous-menus qui vous permettent de sélectionner différentes fonctions et options. Choisissez l'option souhaitée à l'aide du bouton [  $\blacktriangleright$  ] ou [  $\blacktriangleleft$  ], puis appuyez sur le bouton Lecture pour confirmer votre sélection.

Les modes disponibles dans le menu principal sont les suivants :

- **Musique :** Choisissez cette option pour écouter une chanson.
	- **Vidéo :** Choisissez cette option pour lire une vidéo.
- **Photo :** Choisissez cette option pour naviguer et regarder des photos.
- **Dictaphone:** Choisissez cette option pour enregistrer des messages vocaux à l'aide du microphone interne.
	- **Radio FM :** Choisissez cette option pour écouter la radio FM.
		- **E-book :** Choisissez cette option pour lire un texte.
		- **Outils :** Choisissez cette option pour utiliser le chronomètre, le calendrier, la calculatrice
	- **Fichiers :** Choisissez cette option pour explorer le contenu du dossier de la mémoire Flash.
	- **Réglages :** Sélectionnez cette option pour ajuster la configuration du système et se connecter à des périphériques Bluetooth.

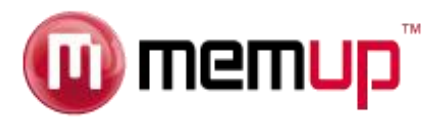

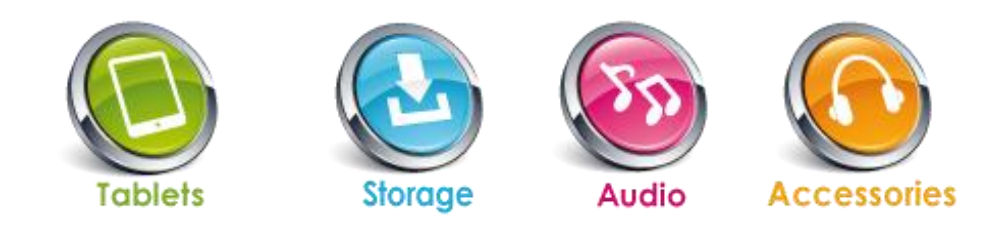

## **Mode Musique**

Le mode musique permet d'écouter des chansons (formats MP3, AAC, APE, FLAC, WMA, OGG). Pour activer ce mode, procédez de la façon suivante :

- 1. À partir du menu principal, utilisez le bouton [1] ou [1] pour sélectionner le menu MUSIQUE puis appuyez sur le bouton [ $\triangleright$  || | pour confirmer la sélection.
- 2. À l'aide des boutons [◀ ] et [▶ ], parcourez les répertoires (Toutes les chansons, Artiste, Album, Listes de lecture...) pour choisir le morceau à écouter et appuyez sur le bouton  $[\triangleright\parallel\vert$  pour démarrer la lecture.

#### **Fonction des touches dans le mode Musique**

Vous pouvez activer les commandes suivantes tout en écoutant une chanson.

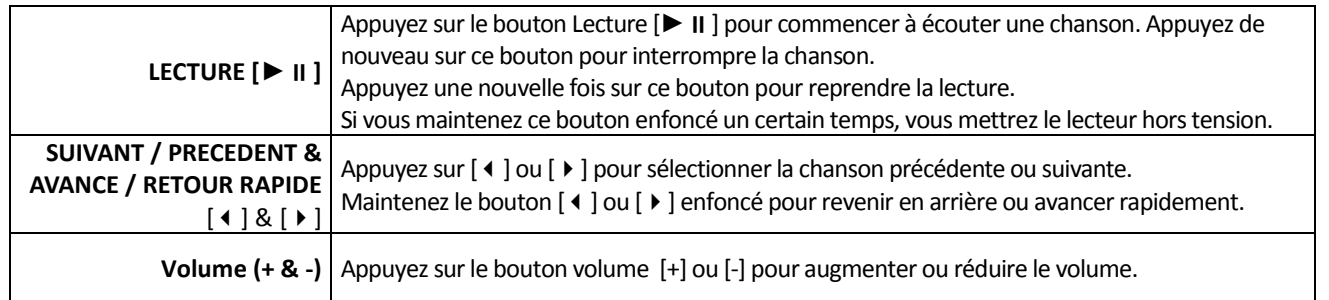

#### **Sous-menu du mode Musique**

En appuyant **plusieurs secondes** sur le bouton [M], vous trouverez les sous-menus de musique suivants. Appuyez sur [  $\blacktriangleright$  ] ou [  $\blacktriangleleft$  ] pour sélectionner une option, puis sur le bouton [ $\blacktriangleright$  || ] pour confirmer chaque sous-menu. Procédez de la même manière pour naviguer à l'intérieur de chacun des sous-menus. Appuyez sur le bouton [M] pour revenir au menu précédent.

- **Modes Égaliseur :** Normal, Rock, Pop, Classique, Soft, Jazz et Égaliseur Personnalisé.
- **Mode de Lecture:** Séquence, Répéter une fois, Répéter tout, Aléatoire, Aléatoire + répéter et Intro.
- **Mode Écran :** 2 modes d'écran : Spectre et Affichage des paroles
- **Ajouter à ma liste de lecture :** Permet de placer la musique à écouter dans l'une des 5 listes de lecture.
- **Noter la musique :** Permet de mettre de 1 à 5 étoiles à cette musique
- **Ajouter un Tag :** Permet d'associer un tag à une musique et la retrouver dans la liste de tags.
- **Répétition A-B :** Le lecteur peut lire en boucle un intervalle de musique spécifié d'une chanson.
- **Supprimer :** Supprime le fichier lu de la mémoire.
- **Avancé:** Permet de définir le nombre de réécoutes, l'intervalle entre les réécoutes et la vitesse de recherche.
- **Égaliseur Personnalisé:** Permet de définir votre propre son d'égaliseur.
- **Informations :** Titre, Album, Artiste, Genre, Année, Durée totale, Débit binaire, Taux d'échantillonnage, Format de fichier.

#### **Fonction de répétition A-B**

Pendant la lecture de fichiers audio, appuyez sur le bouton M et maintenez-le enfoncé pendant quelques secondes pour accéder au sous-menu Musique. Sélectionnez ensuite l'option Répétition A-B et appuyez sur le bouton [ $\blacktriangleright$  II] pour définir le point de départ A de la répétition, puis de nouveau sur le bouton [ $\blacktriangleright$  II] pour définir le point de fin B de la répétition. Le lecteur lira alors en boucle le contenu entre le point A et le point B.

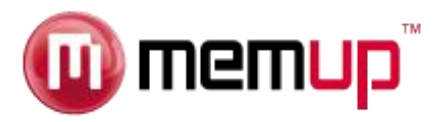

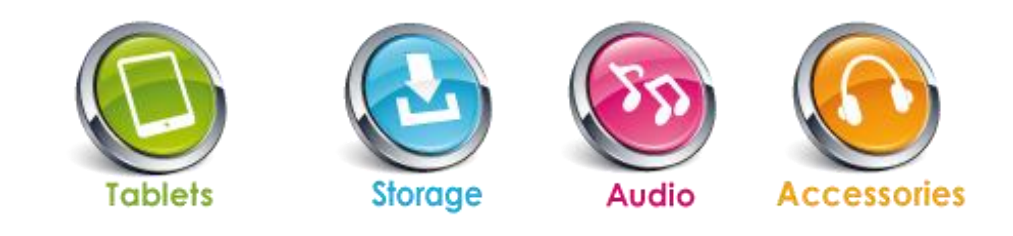

## **Mode Vidéo**

Le mode Vidéo permet de visionner des films ou des vidéos. Pour activer ce mode, procédez de la façon suivante :

- 1. À partir du menu principal, utilisez le bouton [  $\triangle$  ] ou [  $\triangleright$  ] pour sélectionner le menu VIDÉO, puis appuyez sur le bouton [  $\triangleright$  II ] pour confirmer la sélection.
- 2. À l'aide des boutons  $[4]$  et  $[4]$ , parcourez le répertoire vidéo pour choisir une vidéo et appuyez sur le bouton  $[4]$   $[1]$  pour démarrer la lecture.
- 3. À partir la liste de fichiers, vous pouvez également visionner une vidéo réalisée avec l'enregistreur numérique intégré de l'appareil.

La liste de Tag affiche tous les fichiers vidéo que vous avez signalés par un tag (élément favori). Vous pouvez également poursuivre la dernière lecture en cours en choisissant « Lecture en cours ».

À partir de la Liste de fichiers, vous pouvez également afficher une vidéo réalisée avec l'enregistreur numérique intégré de l'appareil.

#### **Fonction des touches dans le mode Vidéo**

Vous pouvez activer les commandes suivantes pendant la lecture d'une vidéo.

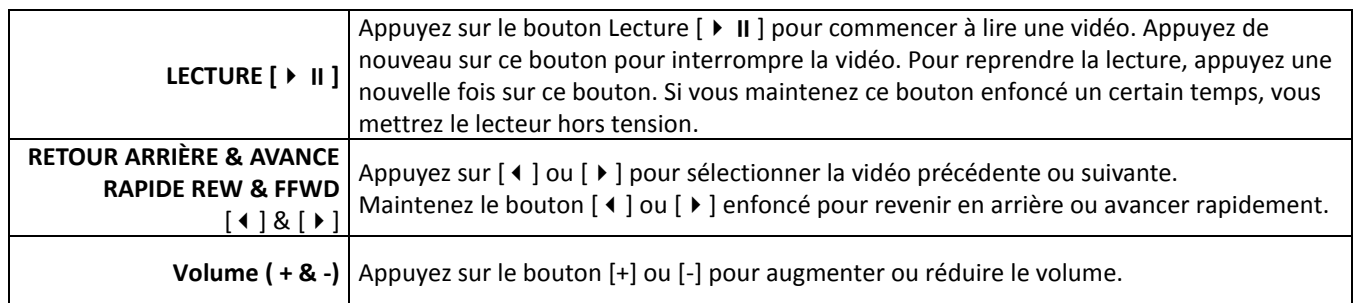

**Formats pris en charge sans outils de conversion : AVI. Pour d'autres formats, veuillez utiliser l'outil de conversion (téléchargé sur le lecteur ou su[r www.memup.com\)](http://www.memup.com/) pour convertir les fichiers dans un format compatible.**

#### **Sous-menu Vidéo**

En appuyant plusieurs secondes sur le bouton [M], vous trouverez les sous-menus Vidéo suivants. Appuyez sur [  $\blacktriangleright$  ] ou [  $\blacktriangleleft$  ] pour sélectionner une option, puis sur le bouton [ $\blacktriangleright$  II] pour confirmer chaque sous-menu. Procédez de la même manière pour naviguer à l'intérieur de chacun des sous-menus. Appuyez sur le bouton [M] pour revenir au menu précédent.

- **Mode de Lecture :** Modes de lecture proposés : Séquence, Répéter une fois, Répéter tout, Aléatoire et Intro.
- Vitesse de recherche : Permet de régler la vitesse de rembobinage ou d'avance rapide du film à l'aide du bouton [ ▶ ] ou [ **4** ].
- **Ajouter un tag :** Permet d'associer un tag à une musique et la retrouver dans la liste de tags (Tag List).
- **Taille d'écran :** Permet de régler la taille de l'écran et de passer en mode plein écran, afficher l'image dans sa taille originale ou modifier l'échelle.
- **Résumé :** Permet de visionner l'introduction de la vidéo uniquement.
- **Supprimer :** Supprime le fichier lu de la mémoire.
- **Informations :** Nom du fichier, Résolution, Fréquence d'image, Débit binaire, Durée totale, Taille du fichier.

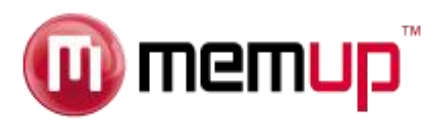

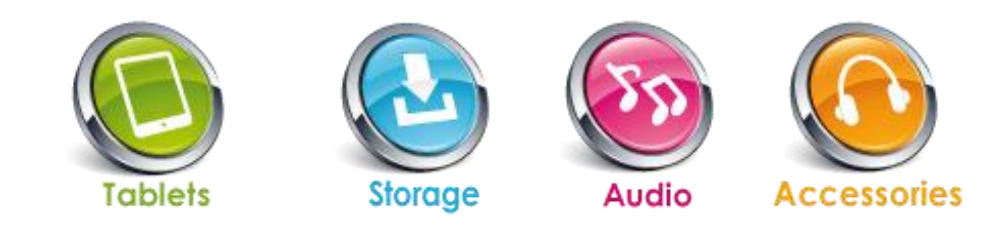

# **Mode photo (Visionneuse de photos)**

Le mode photo permet de visionner des photos (formats JPEG, BMP et GIF). Pour activer ce mode, procédez de la façon suivante :

- 1. À partir du menu principal, utilisez le bouton  $[4]$  ou  $[4]$  pour sélectionner le menu photo, puis appuyez sur le bouton  $[4]$  II] pour confirmer la sélection.
- 2. À l'aide des boutons  $\lceil \cdot \rceil$  ou  $\lceil \cdot \rceil$ , parcourez la Liste de fichiers photos pour choisir un fichier et appuyez sur le bouton  $\lceil \cdot \rceil$ pour afficher la photo sélectionnée.
- 3. Le mode recherche permet d'afficher la liste de photos en mode normal ou sous forme de vignettes.
- 4. À partir de la Liste de fichiers, vous pouvez également afficher une photo prise avec l'appareil photo intégré.

#### **Sous-menu Photo**

En appuyant plusieurs secondes sur le bouton [M], vous trouverez les sous-menus Vidéo suivants. Appuyez sur  $[\bullet]$  ou  $[\bullet]$  pour sélectionner une option, puis sur le bouton [  $\blacktriangleright$  II ] pour confirmer chaque sous-menu. Procédez de la même manière pour naviguer à l'intérieur de chacun des sous-menus. Appuyez sur le bouton [M] pour revenir au menu précédent.

- **Rotation :** Permet de faire pivoter l'image de 90°, 180° ou 270°.
- **Zoom :** Permet d'effectuer un zoom avant ou arrière sur la photo.
- **Intervalles du diaporama :** Sélectionnez l'intervalle de temps entre chaque photo d'un diaporama : de 1 à 10 secondes.
- **Effets de diaporama :** Sélectionnez l'effet souhaité pour le diaporama : Aléatoire, Balayage, Damier, Couper, Effacer, Lamelles, Ligne aléatoire, Vague, Cube, Rotation, Désactivé.
- Définir en fond écran :
- **Supprimer :** Permet de supprimer la photo sélectionnée.
- **Informations :** Permet d'obtenir des informations sur la photo : Nom de fichier, Résolution, Taille du fichier, Date de photo

Appuyez sur [M] pour revenir au menu précédent jusqu'à ce que vous quittiez le menu principal.

## **DICTAPHONE (Enregistreur de messages vocaux)**

Choisissez cette option pour enregistrer des messages vocaux à l'aide du microphone intégré.

À partir du menu principal, utilisez le bouton  $\lceil \cdot \rceil$  du  $\lceil \cdot \rceil$  pour sélectionner le menu Dictaphone, puis appuyez sur le bouton  $\lceil \cdot \rceil$  II depuy confirmer la sélection.

- 1. Appuyez simplement sur le bouton  $[\triangleright \square]$  pour vous enregistrer. Appuyez ensuite sur le bouton  $[\triangleright \square]$  pour arrêter l'enregistrement.
- 2. Appuyez plusieurs secondes sur [M] pour sauvegarder le fichier enregistré.
- 3. Vous pouvez écouter vos messages vocaux en mode MUSIQUE (Liste des enregistrements/Fichier d'enregistrement vocal).

#### **Sous-menu du mode Dictaphone**

En appuyant plusieurs secondes sur le bouton [M], vous trouverez les sous-menus du mode Enregistreur (Recorder) suivants. Appuyez sur [ $\blacktriangleright$ ] ou [ $\blacktriangleleft$ ] pour sélectionner une option, puis sur le bouton [ $\blacktriangleright$  II] pour confirmer chaque sous-menu. Procédez de la même manière pour naviguer à l'intérieur de chacun des sous-menus. Appuyez sur le bouton [M] pour revenir au menu précédent.

- Format d'enregistrement : À l'aide du bouton [ $\blacktriangleright$ ] ou [ $\blacktriangleleft$ ], sélectionnez le format d'enregistrement WAV ou MP3. Appuyez sur le bouton de lecture  $[\ \blacktriangleright\ \mathsf{II}\ ]$  pour confirmer la sélection.
- Qualité d'enregistrement : À l'aide du bouton [  $\blacktriangleright$  ] ou [  $\blacktriangleleft$  ], sélectionnez la qualité d'enregistrement Faible (Low), Normale (Medium) ou Haute (High). Appuyez sur le bouton de lecture [ ▶ II ] pour confirmer la sélection.
- Emplacement de sauvegarde : À l'aide du bouton [  $\blacktriangleright$  ] ou [  $\blacktriangleleft$  ], choisissez un emplacement où stocker le fichier : Mémoire interne ou disque SD micro (mémoire externe). Appuyez sur le bouton de lecture [  $\triangleright$  II ] pour confirmer la sélection.

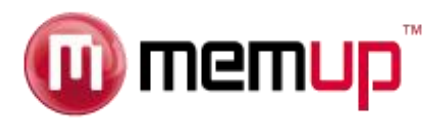

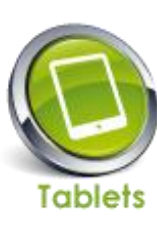

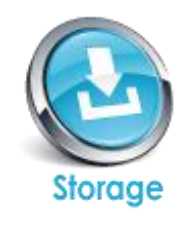

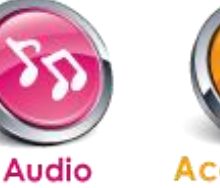

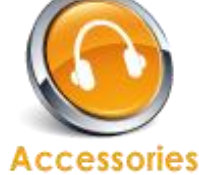

#### **Mode RADIO FM**

Le mode Radio FM vous permet d'écouter des programmes radio. Pour activer ce mode, procédez de la façon suivante :

- 1. À partir du menu principal, utilisez le bouton  $[4]$  ou  $[4]$  pour sélectionner le menu RADIO, puis appuyez sur le bouton  $[4]$  II] pour confirmer la sélection.
- 2. Le lecteur se connecte au dernier programme radio préréglé.
- 3. Appuyez brièvement sur le bouton [  $\blacktriangleright$  ] ou [  $\blacktriangleleft$  ] pour choisir la station radio précédente ou suivante préréglée.
- 4. Appuyez sur le bouton [M] pour revenir au menu précédent jusqu'à ce que vous quittiez le menu principal.

#### **Sous-menu du mode FM (Radio FM)**

En mode Radio, appuyez de façon prolongée sur le bouton [M] pour accéder aux sous-menus suivants. Appuyez sur [  $\blacktriangleright$  ] ou [  $\blacktriangleleft$  ] pour sélectionner une option, puis sur le bouton  $\|\blacktriangleright\|\|$  pour confirmer chaque sous-menu. Procédez de la même manière pour naviguer à l'intérieur de chacun des sous-menus. Appuyez sur le bouton [M] pour revenir au menu précédent. Procédez de la même manière pour naviguer à l'intérieur de chacun des sous-menus.

- **Mémoriser la station :** Permet de sauvegarder des stations radio.
- **Recherche automatique :** Lance la recherche automatique des stations radio.
- **Qualité d'enregistrement :** Les qualités d'enregistrement sont Haute (High), Normale (Medium) et Faible (Low).
- **Enregistrement FM :** Permet d'enregistrer des émissions de radio. Le fichier enregistré sera enregistré dans Musique
- **Liste de stations :** Permet d'accéder aux stations enregistrées.
- **Emplacement de sauvegarde :** Sélectionnez cette option pour définir le chemin d'accès à la sauvegarde (mémoire interne ou externe).
- **Zone de réception :** Sélectionnez cette option pour choisir la zone géographique adaptée à votre tuner, à savoir l'Asie, les États-Unis et l'Europe.

Vous pouvez écouter les fichiers radio enregistrés en mode MUSIC (Liste des enregistrements/Fichier d'enregistrement radio).

#### **Recherche automatique**

Pour balayer automatiquement toutes les stations disponibles, procédez de la manière suivante :

- 1. En mode RADIO FM, appuyez plusieurs secondes sur le bouton [M] afin de choisir l'option Recherche automatique.
- 2. Appuyez sur le bouton [▶ II ] pour lancer la recherche automatique. Le KURL mémorise un maximum de 24 stations radio.
- 3. Pendant la recherche, l'appareil passe en mode silencieux.

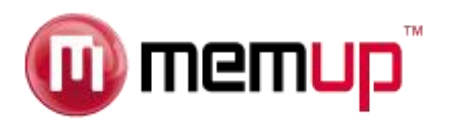

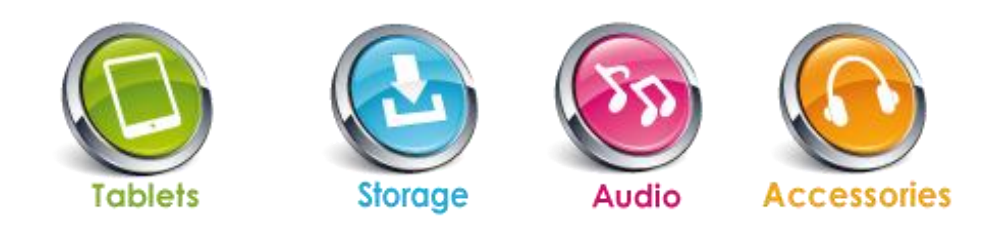

# **E-BOOK (lecteur de textes)**

L'option E-BOOK (EBOOK) permet de lire des fichiers de texte (format .txt). Pour activer cette option, procédez de la façon suivante :

- 1. À partir du menu principal, utilisez le bouton [  $\blacklozenge$  ] pour sélectionner le menu E-BOOK, puis appuyez sur le bouton [  $\blacktriangleright$  || ] pour confirmer la sélection.
- 2. À l'aide des boutons  $\lceil \cdot \rceil$  et  $\lceil \cdot \rceil$ , parcourez la liste de fichiers E-Book pour choisir un fichier à lire et appuyez sur le bouton [] pour afficher le texte sélectionné. La liste de tags (Tag List) affiche tous les fichiers texte que vous avez signalés par un tag (élément favori). Vous pouvez également poursuivre la dernière lecture en cours en choisissant « Lecture en cours ».

En mode de lecture manuelle, appuyez sur [  $\blacktriangleright$  ] ou [  $\blacktriangleleft$  ] pour avancer ou revenir à la page précédente.

#### **Sous-menu E-Book**

En mode E-Book, appuyez de façon prolongée sur le bouton [M] pour accéder aux sous-menus suivants. Appuyez sur [  $\blacktriangleright$  ] ou [  $\blacktriangleleft$  ] pour sélectionner une option, puis sur le bouton [ $\blacktriangleright$  II] pour confirmer chaque sous-menu. Procédez de la même manière pour naviguer à l'intérieur de chacun des sous-menus. Appuyez sur le bouton [M] pour revenir au menu précédent. Procédez de la même manière pour naviguer à l'intérieur de chacun des sous-menus.

- **Aller à :** Permet d'avancer la lecture d'une longueur de texte donnée (de 0 à 100 %).
- **Temps de défilement automatique :** Permet de tourner la page automatiquement toutes les 5, 10, 15, 20, 25 ou 30 secondes.
- **Ajouter un tag :** Permet d'ajouter le fichier en cours de lecture à votre liste de tags.
- **Langues :** Permet de sélectionner une langue parmi celles qui sont disponibles.
- **Couleur de police :** Permet de modifier la couleur de police ; les options sont : Couleur par défaut, couleur 1, couleur 2, couleur 3, couleur 4.
- **Effet des pages :** Permet de choisir la manière dont les pages défilent : Désactivé (Off), Déplacer la page ou Tourner la page.
- **Supprimer :** Supprime le fichier texte sélectionné.

Appuyez sur le bouton [M] pour revenir au menu précédent jusqu'à ce que vous quittiez le menu principal.

## **FICHIERS (Navigateur)**

Dans le menu FICHIERS, vous pouvez retrouver toutes sortes de fichiers, qu'il s'agisse de musiques, de vidéos, d'enregistrements, de photos ou de textes. Vous pouvez lire ces fichiers directement depuis ce mode. Procédez de la manière suivante :

- 1. À partir du menu principal, utilisez le bouton  $[4]$  ou  $[4]$  pour sélectionner le menu FICHIERS, puis appuyez sur le bouton [ $\triangleright$  || ] pour confirmer la sélection.
- 2. Vous accédez au menu des dossiers dans lequel figurent tous les types de fichiers de la mémoire interne ou externe. Appuyez simplement sur le bouton  $[ \ \blacktriangleright \ \blacksquare ]$  pour confirmer la sélection et lancer la lecture du fichier.
- 3. Appuyez sur le bouton [M] pour revenir au menu des dossiers.

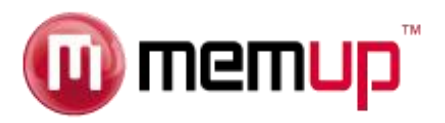

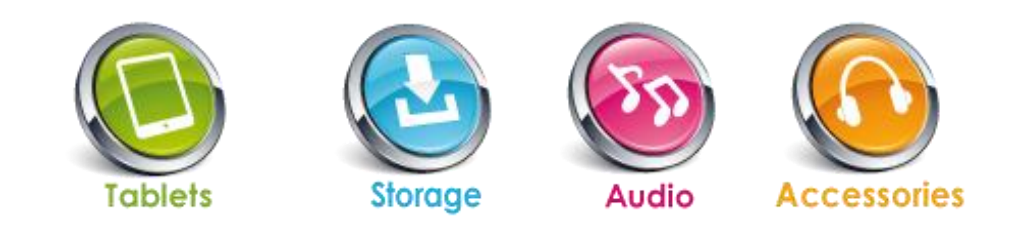

# **RÉGLAGES**

L'option Réglages vous permet d'accéder à la configuration système du KURL. Pour activer ce mode, procédez de la façon suivante :

- 1. À partir du menu principal, utilisez le bouton  $[4]$  ou  $[4]$  pour sélectionner le menu Réglages, puis appuyez sur le bouton  $[\triangleright$  II ] pour confirmer la sélection.
- 2. Vous avez alors accès aux sous-menus suivants. Appuyez sur [  $\blacktriangleright$  ] ou [  $\blacktriangleleft$  ] pour sélectionner une option, puis sur le bouton [] pour confirmer chaque sous-menu. Procédez de la même manière pour naviguer à l'intérieur de chacun des sousmenus. Appuyez sur le bouton [M] pour revenir au menu précédent.
- **Bluetooth :**

minutes.

- **1 - Statut Bluetooth : Activez le Bluetooth en sélectionnant ON/OFF (Désactiver)**
- **2 - Sélectionnez « Recherche Périphériques » pour détecter tous les périphériques disponibles.**

**3 - Sélectionnez le périphérique désiré dans la liste de périphériques proposée. Appuyez sur le bouton M pour pairer le périphérique sélectionné.**

- **4 - Vous êtes connecté !**
- **Affichage :** Cette option permet de définir les paramètres suivants de l'affichage. - Luminosité (de 1 à 4)
	- Durée du rétro-éclairage (Désactivé à 5 minutes)
- **Économiseur d'énergie :** Cette option permet de définir le moment d'extinction de l'appareil et l'heure de veille. - Délai avant mise hors tension automatique : Désactivé (Off), 10 secondes, 30 secondes, 1 minute, 3 minutes, 5 minutes ou 10
	- Délai avant mise en veille : Désactivé (Off), 10 minutes, 30 minutes, 1 heure, 2 heures, 3 heures, 4 heures ou 5 heures.
	- **Date & Heure :** Ce menu permet de régler les paramètres de date et d'heure.
	- Régler la date : Sélectionnez l'année avec le bouton [  $\blacktriangleleft$  ] ou [  $\blacktriangleright$  ], puis appuyez sur le bouton VOL pour changer de mois et de jour. Appuyez sur le bouton de lecture [  $\triangleright$  II ] pour confirmer la sélection.

- Régler l'heure : Sélectionnez l'heure avec le bouton [  $\blacktriangleleft$  ] ou [  $\blacktriangleright$ ], puis appuyez sur le bouton VOL pour modifier les minutes. Appuyez sur le bouton de lecture [  $\triangleright$  II ] pour confirmer la sélection.

- Langues : Sélectionnez la langue avec le bouton [4] ou [ $\blacktriangleright$ ]. Appuyez sur le bouton de lecture [ $\blacktriangleright$  II] pour confirmer la sélection.
- **Mise à jour de la bibliothèque de médias :** Permet d'activer la synchronisation de la bibliothèque de médias.
- **Avancé :** Ce menu donne accès aux options suivantes :

Informations : Nom de l'utilisateur, Version du firmware, Espace total mémoire, Espace libre en mémoire, Capacité de la carte, Espace libre sur la carte.

- Sélectionner le son des touches : Désactivé (Off), Son 1, Son 2, Son 3 et Son 4.

- Effets d'affichage des menus : Permet de régler le type d'affichage des menus : Balayage, Cube, Rotation, Désactivé (Off).

- Définir le nom d'utilisateur: Utilisez le bouton [1] ou [ F] pour sélectionner les caractères et saisir un nom d'utilisateur. Appuyez sur le bouton [Entrée (Enter)] pour confirmer la sélection.

- Réinitialiser les paramètres par défaut : Sélectionnez Oui ou Non, puis confirmez la sélection.

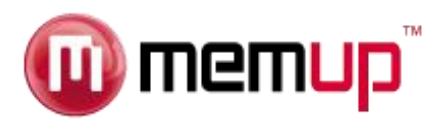

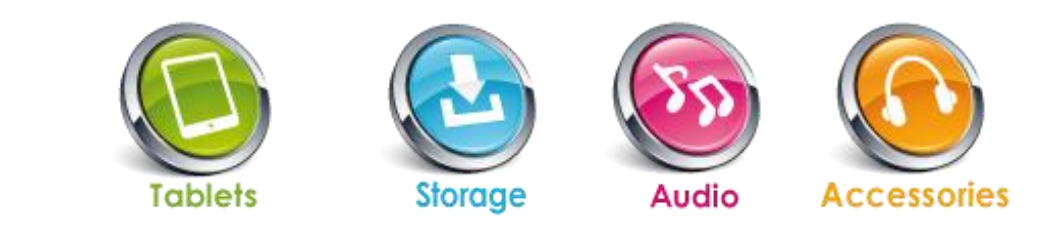

## **LIMITATION DE RESPONSABILITÉ ET DES DOMMAGES**

EN AUCUN CAS LE FABRICANT ET LES REVENDEURS DE CELUI-CI (CI-APRÈS DÉNOMMÉS COLLECTIVEMENT « REVENDEURS ») NE POURRONT ÊTRE TENUS RESPONSABLES DE TOUT DOMMAGE OU DE TOUTE PERTE Y COMPRIS, SANS S'Y LIMITER, TOUT DOMMAGE DIRECT, PARTICULIER, PUNITIF, ACCESSOIRE, EXEMPLAIRE OU IMMATÉRIEL, POUR PERTE DE BÉNÉFICES COMMERCIAUX, POUR PERTE DE CHIFFRE D'AFFAIRES RELATIF À UN CLIENT OU UN TIERS CONSÉCUTIF À L'UTILISATION OU À L'INCAPACITÉ À UTILISER LE PRODUIT OU LES LOGICIELS Y COMPRIS, SANS S'Y LIMITER, LES DOMMAGES LIÉS AUX DÉFAUTS PRÉSENTS DANS LE PRODUIT, LE LOGICIEL OU LA DOCUMENTATION OU À LA PERTE OU À L'INEXACTITUDE DE DONNÉES DE TOUTE SORTE, QUE CE DOMMAGE SE BASE SUR UN CONTRAT, UN DÉLIT OU TOUTE AUTRE THÉORIE DU DROIT ET CE, MÊME SI LES PARTIES ONT ÉTÉ AVERTIES DE LA POSSIBILITÉ DE TELS DOMMAGES. ÉTANT DONNÉ QUE CERTAINS ÉTATS N'AUTORISENT AUCUNE EXCLUSION OU LIMITATION DE RESPONSABILITÉ POUR LES DOMMAGES, LA LIMITATION CI-DESSUS EST SUSCEPTIBLE DE NE PAS S'APPLIQUER AUX PARTIES. EN AUCUN CAS, LA RESPONSABILITÉ CUMULÉE TOTALE DES REVENDEURS, QUELLE QU'ELLE SOIT, LIÉE AU PRODUIT OU AU LOGICIEL DE CELUI-CI NE PEUT DÉPASSER LE MONTANT PAYÉ PAR LE CLIENT POUR LE PRODUIT.

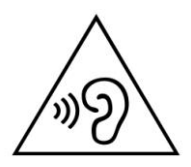

**Afin d'éviter des dommages auditifs éventuels, ne pas écouter à un niveau sonore élevé pendant une longue durée.**

# **Garanties sur le produit**

#### **1. Garantie contractuelle applicable aux produits**

Ce produit fini vendu neuf bénéficie d'une garantie contractuelle constructeur d'une durée de 1 an. Les accessoires (type télécommandes, câbles…) sont garantis 6 mois. Les produits « reconditionnés » bénéficient d'une garantie de 3 mois.

Au titre de cette garantie, les produits seront réparés ou remplacés en cas de panne ou de défaut. Pour pouvoir bénéficier de la garantie contractuelle des produits, il convient impérativement de conserver la facture d'achat du produit.

Afin de mettre en œuvre cette garantie, vous devez:

- si vous avez acheté ce produit en ligne directement auprès de MEMUP, sur le site [www.memup.com,](http://www.memup.com/) suivre la procédure décrite à l'article 8.1 de nos Conditions Générales de Ventes (disponibles sur le site)
- si vous avez acheté ce produit auprès d'un revendeur, vous rapprocher de ce dernier pour connaitre les modalités de retour du produit au titre de la garantie contractuelle.

En tout état de cause, il est précisé que la présente garantie contractuelle ne couvre pas, notamment :

- le remplacement des consommables (batteries, ampoules, fusibles, antennes, casques de baladeurs, microphones, usure de têtes d'enregistrement ou de lecture...) ;
- l'utilisation anormale ou non conforme des produits. Nous vous invitons à cet égard à consulter attentivement la notice d'emploi fournie avec les produits ;
- les pannes liées aux accessoires (câbles d'alimentation...) ;
- les défauts et leurs conséquences dus à l'intervention d'un réparateur tiers ;
- les défauts et leurs conséquences liés à l'utilisation non-conforme à l'usage pour lequel le produit est destiné (utilisation professionnelle, collective...) ;
- les défauts et leurs conséquences liés à toute cause extérieure.

Avant de renvoyer votre matériel informatique dans le cadre de cette garantie contractuelle, il vous appartient d'effectuer une sauvegarde, sur un support distinct, de toutes les données présentes éventuellement sur le(s) support(s) concernés. En aucun cas MEMUP ou son revendeur ne seront responsables de la perte de données. En outre, les produits doivent être retournés dans l'état dans lequel vous les avez reçus avec l'ensemble des éléments (accessoires, emballage, notice...).

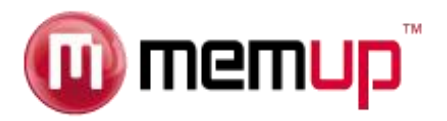

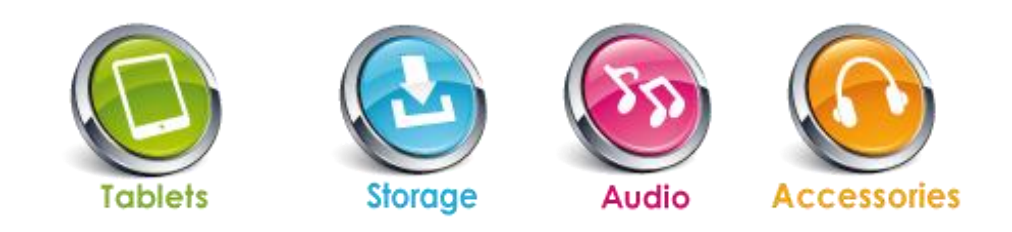

## **2. Garanties légales**

Nonobstant la garantie contractuelle ci-dessus, vous bénéficiez également des garanties légales contre les défauts de conformité du bien au contrat et les vices rédhibitoires dans les conditions prévues aux articles 1641 à 1649 du code civil.

## Article L. 211-4 du code de la consommation :

« Le vendeur est tenu de livrer un bien conforme au contrat et répond des défauts de conformité existant lors de la délivrance. Il répond également des défauts de conformité résultant de l'emballage, des instructions de montage ou de l'installation lorsque celle-ci a été mise à sa charge par le contrat ou a été réalisée sous sa responsabilité. »

#### Article L. 211-5 du code de la consommation :

« Pour être conforme au contrat, le bien doit :

1° Etre propre à l'usage habituellement attendu d'un bien semblable et, le cas échéant :

- correspondre à la description donnée par le vendeur et posséder les qualités que celui-ci a présentées à l'acheteur sous forme d'échantillon ou de modèle ;

- présenter les qualités qu'un acheteur peut légitimement attendre eu égard aux déclarations publiques faites par le vendeur, par le producteur ou par son représentant, notamment dans la publicité ou l'étiquetage ;

2° Ou présenter les caractéristiques définies d'un commun accord par les parties ou être propre à tout usage spécial recherché par l'acheteur, porté à la connaissance du vendeur et que ce dernier a accepté. »

#### Article L. 211-12 du code de la consommation :

« L'action résultant du défaut de conformité se prescrit par deux ans à compter de la délivrance du bien. »

#### Article 1641 du code civil :

« Le vendeur est tenu de la garantie à raison des défauts cachés de la chose vendue qui la rendent impropre à l'usage auquel on la destine, ou qui diminuent tellement cet usage que l'acheteur ne l'aurait pas acquise, ou n'en aurait donné qu'un moindre prix, s'il les avait connus. »

#### Article 1648 al. 1 du code civil :

« L'action résultant des vices rédhibitoires doit être intentée par l'acquéreur dans un délai de deux ans à compter de la découverte du vice. »